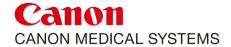

## **Application training CT**

**Training Programme** 

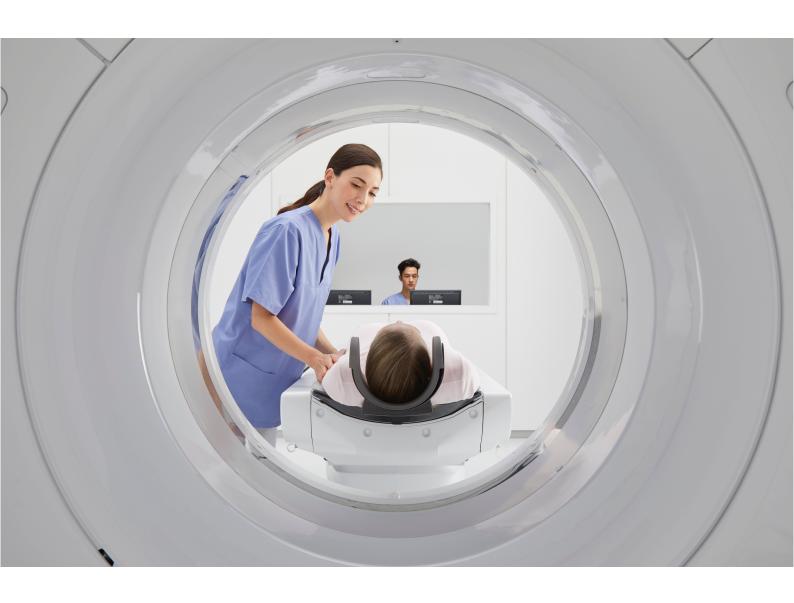

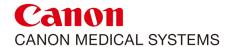

This application CT training programme includes the basic CT technology curriculum, operation and use of the CT scanners possibilities and modern technologies, the instruments and technologies for patient dose adaptation and reduction, planning and adjusting of scanning protocols depending on patient type and scanned organ for optimum dose and image quality, image post processing technologies, image adjustment, reconstruction, and all software tools and applications for image processing.

At the end of the application training week – covering 40 hours of application training, a completed checklist of topics covered will be given to the trained specialists

Some additional topics may need to be shown in future follow up trainings as per the request of the users. This will be discussed as the training week progresses.

If at the end of the training week you would like a certificate of application training, please supply a list of names of the attendees and inform your application specialist. They will arrange the certificates to be forwarded on to you.

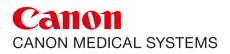

| SYSTEM OVERVIEW AREA COVERED             | 2 hours |
|------------------------------------------|---------|
| System Components                        |         |
| Switch On / Off                          |         |
| Procedures after power interruption      |         |
| Procedure after Emergency Stop           |         |
| Full Power Down                          |         |
| Gantry Controls & contact pads           |         |
| Table Controls                           |         |
| Accessories                              |         |
| Warm Up                                  |         |
| Resets                                   |         |
| In room monitor / video splitter         |         |
| HD 50% Full Message / Disk managemer     | nt      |
| Manual table release                     |         |
| Cleaning / desinfection and use of cover | 5       |

| AREA COVERED                    | 1 hour | 2 |
|---------------------------------|--------|---|
| Keyboard controls Function keys |        |   |
| Abort / Scan buttons            |        |   |
| Preset WW / WL                  |        |   |
| Talk / Hold scan                |        |   |
| Store / Erase / Filming         |        |   |
| Use of microphone               |        |   |
| Voice to scan timing button     |        |   |
| Emergency stop button           |        |   |
| Mouse combinations              |        |   |
| Monitor on/off and security     |        |   |
|                                 |        |   |

| USER INTERFACE - SCAN CONSOLE |         | 2        |
|-------------------------------|---------|----------|
| AREA COVERED                  | 2 hours | <b>.</b> |

| Date and Time edit                 |
|------------------------------------|
| Study directory and management     |
| Reconstruction Queue               |
| Transfer Queue / Filming Queue     |
| Archive Queue                      |
| Table / Gantry movement / iStation |
| Scan Modes                         |
| Autoview S / M +Applications       |
| Raw Data Reconstruction            |
| Tube heat (OLP) / Power Save       |

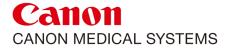

## USER INTERFACE – DISPLAY CONSOLE (WHEN APPLICABLE) AREA COVERED 4 hours

4

| Autoview-M                     |
|--------------------------------|
| MPR                            |
| Load Exams                     |
| MIP / Average / MinIP          |
| Application tabs 1 / 2 / 3     |
| Batch MPR                      |
| Mouse / keyboard functionality |
| 3D                             |
| Load Exams                     |
| Preset page                    |
| Applications tabs 1 / 2 / 3    |
| Bone removal                   |
| Key frame movie                |
| Mouse / keyboard functionality |
| Manual adjust / Save presets   |
| Clinical                       |
| Load Exams                     |
| Brain                          |
| Cardiac                        |
| Lung                           |
| Abdomen                        |
| Dual Energy                    |
| General                        |
| SURESubtraction                |
| Report tab                     |
| Raw Data handling              |
| Import / Export DVD-R(AM)      |

| PATIENT REGISTRATION AREA COVERED | 0.5 hour |  |
|-----------------------------------|----------|--|
| Manual Registration               |          |  |
| Input form HIS/RIS                |          |  |
| Emergency Patient                 |          |  |
| Protocol Locations                |          |  |
| Protocol Naming                   |          |  |
| Tab "Detail"                      |          |  |
| Examination Info presets (Tool)   |          |  |

UTILITY - TOOL AREA COVERED

0.5 hour

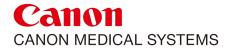

| Drop-down menu   |
|------------------|
| Tool             |
| Tab Main Utility |
| Tab Protocol     |
| Tab Engineering  |
| Tab Service Engg |

| UTILITY SCAN CONSOLE AND AREA COVERED | 7 |   |
|---------------------------------------|---|---|
| Image Data Utility                    |   |   |
| Raw Data Utility                      |   |   |
| Info Change                           |   |   |
| Reconstruction options                |   |   |
| Exam Plan Utility                     |   |   |
| Background Processes                  |   |   |
| Set up Utility                        |   |   |
| Maintenance Utility                   |   |   |
| Warm Up Options                       |   |   |
| Calibration                           |   |   |
| Back Up Tool                          |   | · |
| Multiview – Anet                      |   |   |
| Shutdown                              |   |   |

| SURE TECHNOLOGIES AND OPTIONS AREA COVERED 4 hours |         | 8 |
|----------------------------------------------------|---------|---|
| AREA COVERED                                       | 4 nours |   |
| SUREIQ                                             |         |   |
| <sup>SURE</sup> Exposure                           |         |   |
| <sup>SURE</sup> Start                              |         |   |
| Intermittent SUREStart                             |         |   |
| <sup>SURE</sup> Subtraction                        |         |   |
| Dental                                             |         |   |
| BMS                                                |         |   |
| CBP                                                |         |   |
| Cardiac Functional Analysis                        |         |   |
| Coronary Artery                                    |         | _ |
| Calcium Score                                      |         |   |

| STANDARD EXAM PLANS AREA COVERED | 4 hours | 9 |
|----------------------------------|---------|---|
| Head Scan and View               |         |   |
| Head Helical                     |         |   |
| Head with and without contrast   |         |   |

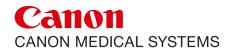

| Neck with contrast        |
|---------------------------|
| Spine – all areas         |
| Thorax HRCT               |
| Thorax with contrast      |
| Abdomen with preset delay |
| Abdomen multiphase        |
| CTA Head                  |
| CTA Neck                  |
| CTA Body                  |
| CTA Peripheral            |
| Sinuses                   |

| ADVANCED EXAM PLANS AREA COVERED | 8 hours | 10 |
|----------------------------------|---------|----|
| Volume Mode                      |         |    |
| Wide Volume Mode                 |         |    |
| Dynamic Volume Mode              |         |    |
| Volume ECG – Calcium Score       |         |    |
| Volume ECG – CTA/CFA             |         |    |
| Volume ECG – Prospective CTA     |         |    |
| Time Sequence Display            |         |    |
| Dose Guard                       |         |    |
| 4D Display in MPR and 3D         |         |    |
| 4D Brain Perfusion               |         |    |
| 4D Brain Perfusion Display mode  |         |    |
| 4D DSA Tool                      |         |    |
| Calcium Score                    |         |    |
| Coronary Analysis                |         |    |
| CFA                              |         |    |
| Neuro ONE protocol               |         |    |
| 4D / CTA Combi Protocol          |         |    |
| Test Bolus                       | -       |    |
| Stroke Work-up                   |         |    |
| Move and Shoot                   |         |    |
| Body Perfusion                   |         |    |

| EXECUTION OF SCANNING AREA COVERED | 5 hours | 11 |
|------------------------------------|---------|----|
| Selection of appropriate Exam Plan |         |    |
| Scanogram                          |         |    |
| Vari-area                          |         |    |
| SUREStart                          |         |    |
| SUREIQ                             |         |    |

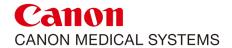

| G&G scanning                                                           |  |
|------------------------------------------------------------------------|--|
| <sup>SURE</sup> Exposure                                               |  |
| CT Dose and considerations for different anatomic regions and patients |  |
| CT Dose, noise textures and image quality trade-offs                   |  |
| Anatomical Puppet HF & FF etc                                          |  |
| Planning scan areas and positions                                      |  |
| Start scan A / P / G                                                   |  |
| Delays                                                                 |  |
| Editing protocol parameters                                            |  |
| Protocol optimisation methods based on patient type and body organ     |  |
| Breath commands on / off / edit                                        |  |
| Activation of additional recons                                        |  |
| Activation of Multiview                                                |  |
| Use of Helical Skip                                                    |  |
| Use of Abort Button                                                    |  |
| Scan plan button                                                       |  |
| Repeat Examination                                                     |  |
| Quit Examination                                                       |  |
| Next Patient                                                           |  |

| RAW DATA HANDLING |  |
|-------------------|--|
| AREA COVERED      |  |

1 hour

| Selection of Patient and series   |
|-----------------------------------|
| Helical Parameters                |
| Use of MUSCOT and TCOT            |
| Image Selector – Start/End        |
| Slice Thickness selection         |
| Recon Interval                    |
| FC                                |
| Application of RASP               |
| User Filters                      |
| Archive Destinations              |
| VFF / VFH                         |
| Selection and setting ROI         |
| Size/Zoom of ROI, X/Y coordinates |
| Play/Reverse                      |

## MULTI PLANAR REFORMATION (MPR) ADDITIONS AREA COVERED 2 hours

13

| Selection of images |
|---------------------|
| Display Format      |
| Switching Patients  |
| Navigation of MPR   |

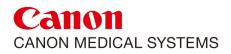

| Identification of areas A/B/C  |
|--------------------------------|
| WW/WL                          |
| Images thickness               |
| Pan/Rotate/Zoom                |
| Oblique MPR + View orientation |
| Movie Generation               |
| Curved MPR                     |
| Image Save                     |
| Utility                        |
| Removal of cursor              |
| MaxIP / MinIP                  |
| Oblique MPR                    |
| Keyboard controls MPR          |
| Batch MPR                      |
| Spine MPR                      |
| Autoload                       |

| 3D ADDITIONS AREA COVERED | 4 hours | 14 |
|---------------------------|---------|----|
| Presets                   |         |    |
| Automatic Bone Removal    |         |    |
| Manual Bone Removal       |         |    |
| Shaded Volume             |         |    |
| MaxIP                     |         |    |
| MinIP                     |         |    |
| X-Ray Projection          |         |    |
| Flythrough                |         |    |
| Layouts 3D                |         |    |
| Segmentation              |         |    |
| Clipping                  |         |    |
| Cutting                   |         |    |
| Combining 3D Models       |         |    |
| Image Save                |         |    |
| Keyframe Movie            |         |    |
| Opacity                   |         |    |
| Manual Adjust             |         |    |
| High Resolution Mode      |         |    |
| Lighting                  |         |    |
| Oblique Clipping          |         |    |
| Neg/Posi                  |         |    |
| Mask on MPR               |         |    |
| Save & Reload 3D Page     |         |    |

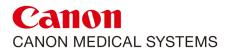

| TRAINEE(S)                                 | SIGNATURE |
|--------------------------------------------|-----------|
|                                            |           |
|                                            |           |
|                                            |           |
|                                            |           |
|                                            |           |
| HEAD OF DEPARTMENT                         | SIGNATURE |
|                                            |           |
| APPLICATION SPECIALIST                     | SIGNATURE |
|                                            |           |
| DATE                                       | _         |
|                                            |           |
| Follow up training has been scheduled from | n till    |
| COMMENTS                                   |           |
|                                            |           |
|                                            |           |
|                                            |           |
|                                            |           |
|                                            |           |
|                                            |           |